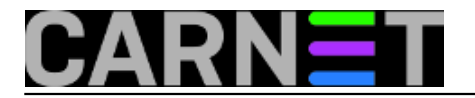

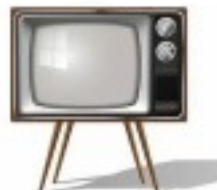

U zimsko doba kad je dan sve kraći, vrijeme sve tmurnije, a kiša ionako pada cijelu godinu, sistemac bi u *hacklabu* (garaži) povremeno rado na TV-u pogledao zanimljivu utakmicu ili dobar film.

U garaži se nalaze stvari koje treba baciti na e-otpad, ali im sistemac želi produžiti upotrebu, pa igrajući se s čudljivim starim hardverom zna izgubiti popodneva i noći. Garaža nije kontinuirano grijan prostor, kupljene elektoničke naprave tu izlažemo vlazi, hladnoći ili pak vrućini. Iz razloga "pregaranja" DVB-T prijemnika u kući, u garaži tražimo rezervni.

Nalazimo nikad korišteni DVB-T (LV5TDELUXE) USB prijemnik za PC koji je bio poklonjen pa vraćen kao "neispravan". Zapravo je ispravan, samo sistemac nije imao vremena pozabaviti se njime. Prijemnik ima znakovito komercijalno ime "Not Only TV". "Nije samo TV", ponekad je i "sprava za mučenje". Pod imenom LV5TDELUXE se krije Realtek RTL2832 (DVB-T) chipset.

Istražujući [Linux podršku](http://www.linuxtv.org/wiki/index.php/RealTek_RTL2832U) [1] za ovaj chipset nalazimo podatak da je na nekim starijim verzijama Ubuntua bio podržan "out of box", dok stariji članci donose upute za ručnu instalacije drivera. Baš nam se i ne sviđa ideja da u slobodno vrijeme opet moramo administrirati. U garaži u "kavezu" držimo Windows XP s SP2, koji podržava staru TV VHF/UHF analognu PCI karticu s *Capture S-Video* ulazom, s kojom se može poneka zaboravljena VHS traka digitalizirati.

Softver kupljen s karticom radi zadovoljavajuću digitalnu kopiju i to je razlog zašto održavamo XP na životu, ne puštajući ga "van" na Internet, da nadogradnje ne "pojedu" ionako slabe hardverske mogućnosti koje trebamo za "real time video capture". Ništa lakše nego skinuti LV5TDELUXE Windows XP driver te nekim "besplatnim" sofverom gledati TV. Driver za Windows XP postoji na stranicama proizvođača i instalira se bez većih problema. Otkrivamo prijemnik u *device manageru*.

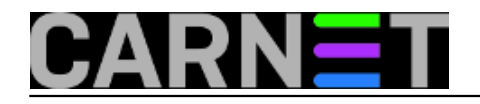

Published on sys.portal (https://sysportal.carnet.hr)

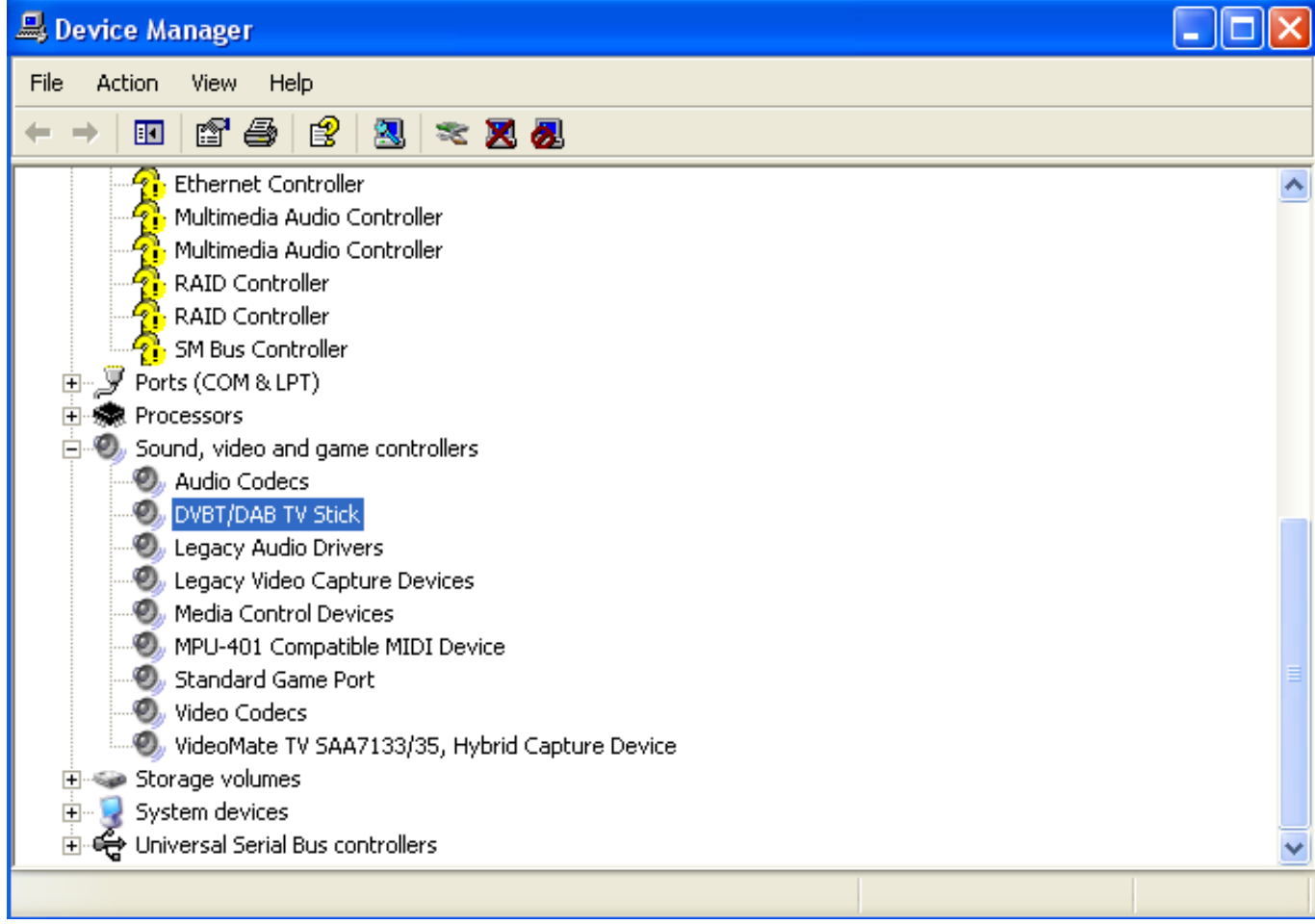

Međutim trebamo još softver za gledanje TV programa. Pretragom nalazimo stranice tipa *Softonic*, ali sve je ili *trial* verzija ili se nudi skidanje putem *downloadera*, što nam ne odgovara za *offline* Windows XP. Spominje se i VLC *player* ali bez jasne upute što i kako napraviti? Nakon jednosatnog pretraživanja saznajemo da orginalno sa našim USB prijemnikom dolazi softver "Total Media Theater" koji se više ne razvija, ali smo našli *retail* verziju u *exe* obliku.

Usput smo pokupili izvjesni "Splash Lite" *player* koji je zvučao obećavajuće. Prenosimo software USB stick-om na XP. Naša vizija "svijeta zabave" počela se urušavati nakon višesatne muke. Počinjemo razmišljati o e-otpadu.

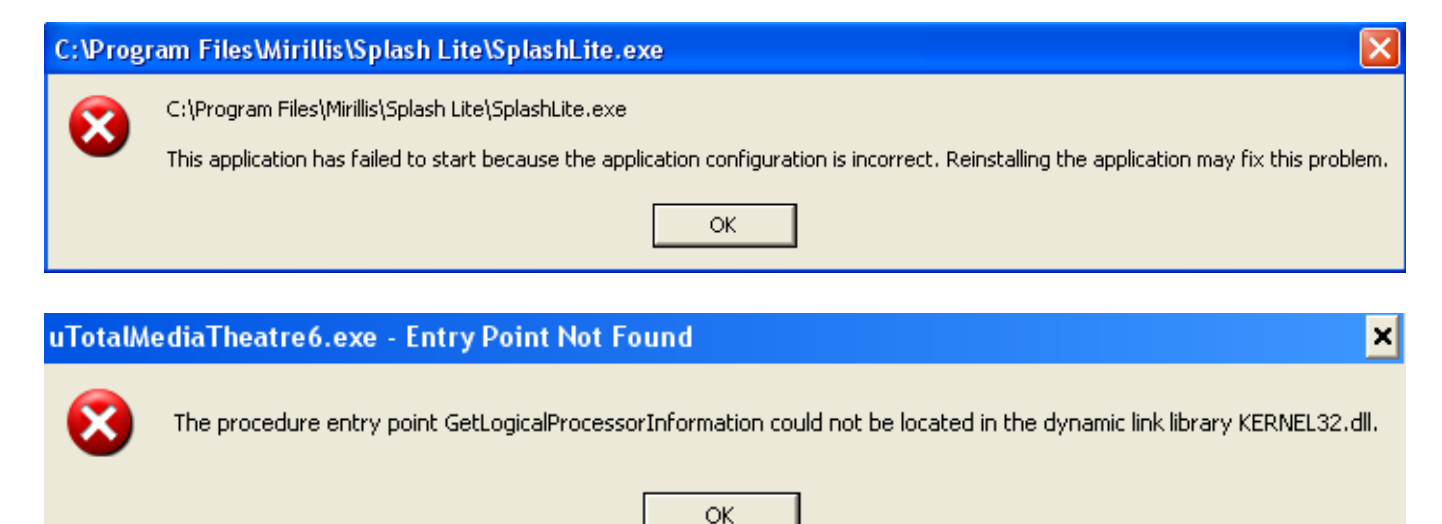

"Splash Lite" se odbija instalirati iz nepoznatog razloga, izgleda da je Lite verzija ionako limitirana za

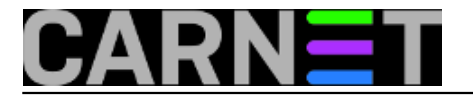

gledanje DVB-T. "Total Media Theater" baca grešku jer traži SP3, kojeg ne želimo na slabaškom hardveru. Utakmica je ionako već završila, nije nam više do gledanja TV-a.

Ali prisjećamo se članka koji kaže da Ubuntu 13.10 podržava naš USB prijemnik "out of the box" a Linux možda nudi neki *player* koji nije limitiran starošću podrške? Posežemo u naš *[magic](https://sysportal.carnet.hr/node/1466) [etui](https://sysportal.carnet.hr/node/1466)* [2]koji sadrži u arhivi Ubuntu 13.10. U garaži ima nekoliko starih hard diskova od kojih jedan možemo ubaciti kao treći *boot* izbor kod pokretanja te na njega instalirati staru verziju Ubuntu-a. Instalacija je završila za nekih 20 minuta. Iz Linux TV dokumentacije saznajemo da VLC *player* pokreće DVB-T uz konfiguracijsku datoteku s kanalima. Za izradu konfiguracije postoji komandnolinijski alat *w\_scan* kojim pretražujemo DVB-T frekvencije.

Instaliramo ga kao root:

#apt-get install w\_scan

Kao običan korisnik pokrećemo skeniranje koje se zapisuje u *channels.conf* datoteku.

Dajemo 2 primjera naredbe skeniranja, jedan ne koristi opciju oznake zemlje iz koje dolazimo, u drugom primjeru dajemo oznaku naše zemlje. Parametar *-X* radi konfiguraciju pogodnu za Xine, VLC i MPlayer. Rezultati su isti.

```
\frac{1}{2}W scan -X > channels.conf [3]
Sw scan -c HR -X > channels.conf [4]
```
Pronalazimo *channels.conf* slijedećeg [sadržaja](https://sysportal.carnet.hr/system/files/channels.conf_.txt) [5].

Po uputama pokrećemo VLC *player* kroz komandnu liniju. Zabava kreće :)

```
$ vlc channels.conf
VLC media player 2.0.8 Twoflower (revision 2.0.8a-0-g68cf50b)
[0x9439188] main libvlc: Running vlc with the default interface. Use 'cvlc' to use vl
c without interface.
"sni-qt/1960" WARN 17:24:31.637 void StatusNotifierItemFactory::connectToSnw() 
    Invalid interface to SNW_SERVICE 
[0xb4f0a2c0] ts demux error: cannot peek
[0x94d10c0] main playlist: stopping playbackFontconfig warning: FcPattern object size
  does not accept value "0"
[0xb4f12398] ts demux error: libdvbpsi (misc PSI): Bad CRC_32 table 0x73 !!!
[0xb4f2f3e8] avcodec decoder error: more than 5 seconds of late video -> dropping fra
me (computer too slow ?)
[0xb4f12398] ts demux error: libdvbpsi (misc PSI): Bad CRC_32 table 0x73 !!!
[mpeg2video @ 0xb4f73fe0] slice mismatch
[mpeg2video @ 0xb4f73fe0] Warning MVs not available
[mpeg2video @ 0xb4f73fe0] concealing 180 DC, 180 AC, 180 MV errors
```
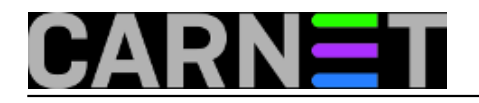

Published on sys.portal (https://sysportal.carnet.hr)

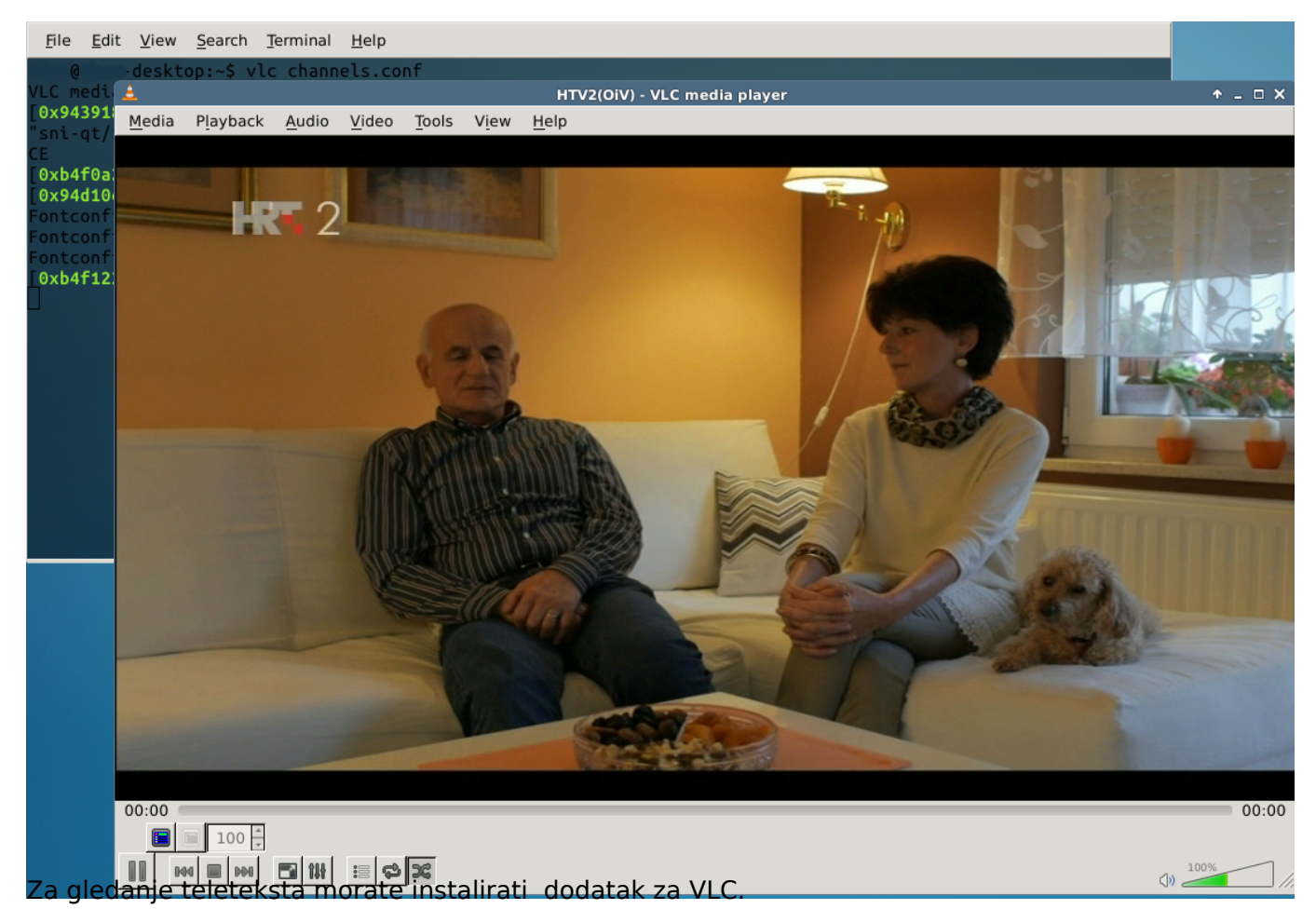

#apt-get install vlc-plugin-zvbi

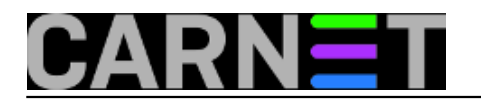

Published on sys.portal (https://sysportal.carnet.hr)

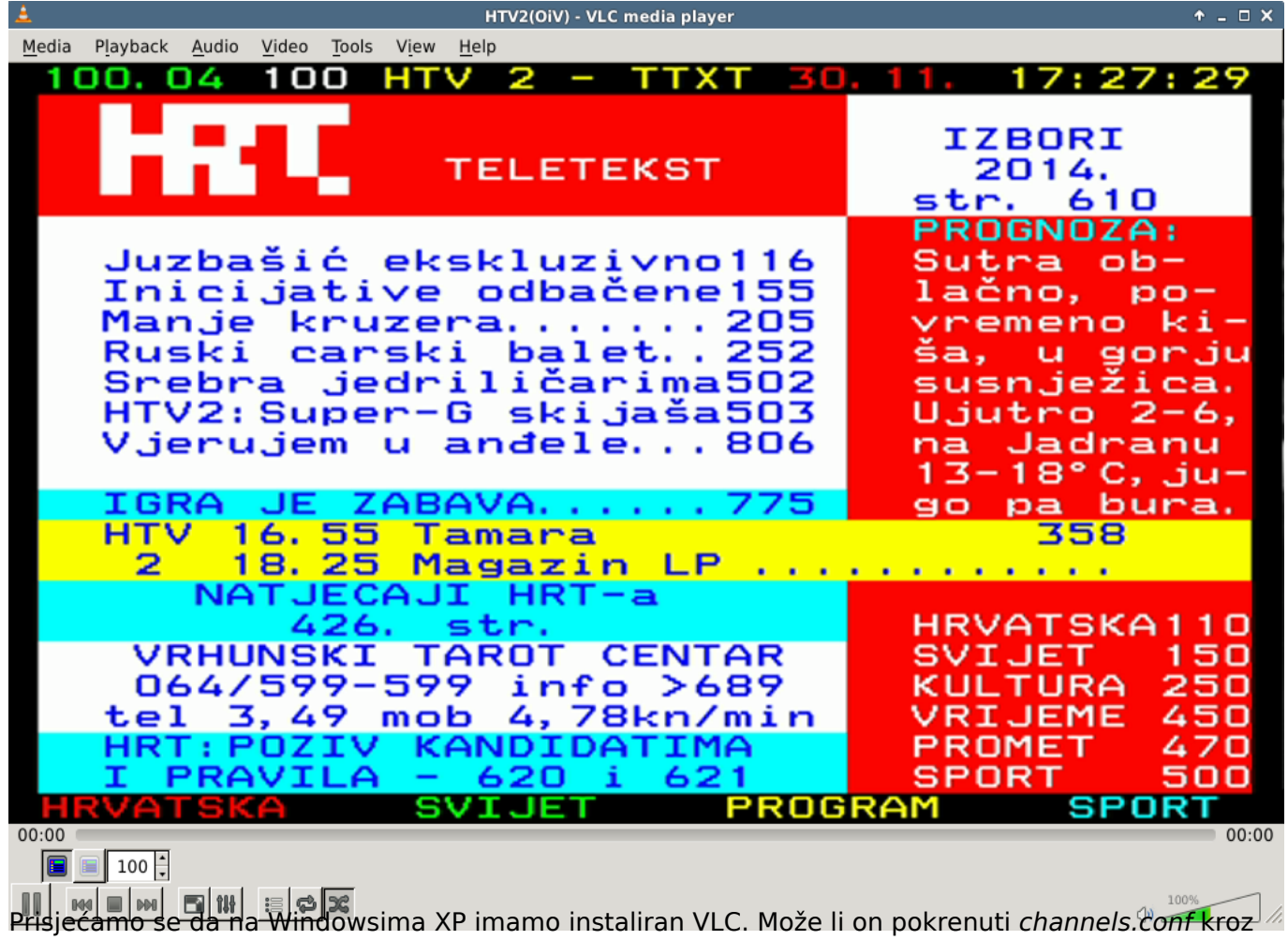

grafičko sučelje? Prebacujemo USB stick-om *channels.conf*.

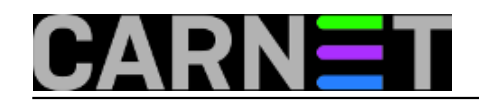

Published on sys.portal (https://sysportal.carnet.hr)

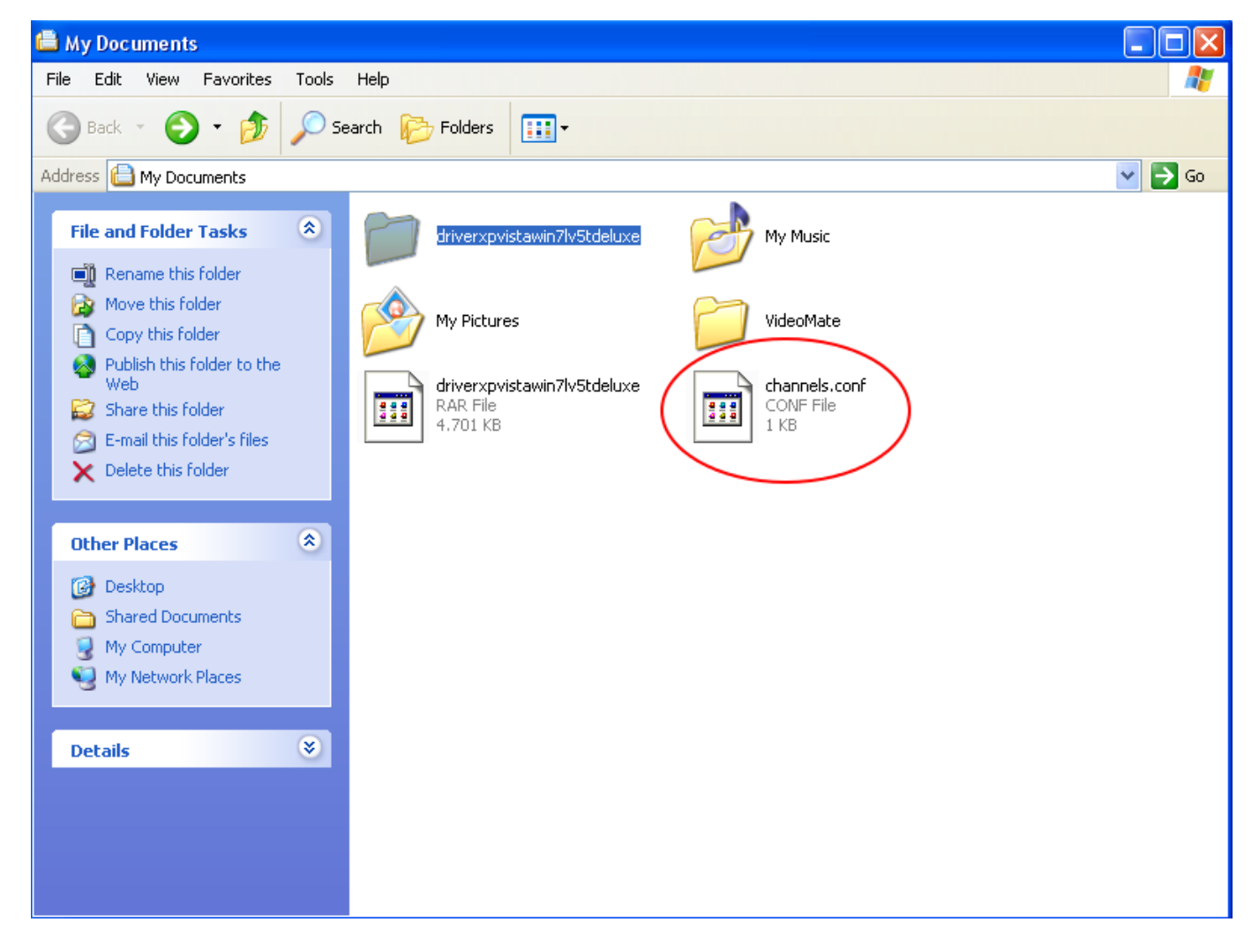

Pronalazimo otvaranje kroz "napredne mogućnosti"? Baš nismo toliko napredni da ručno unosimo parametre :)

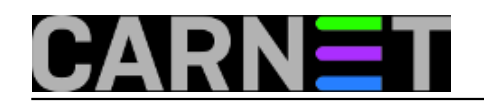

Published on sys.portal (https://sysportal.carnet.hr)

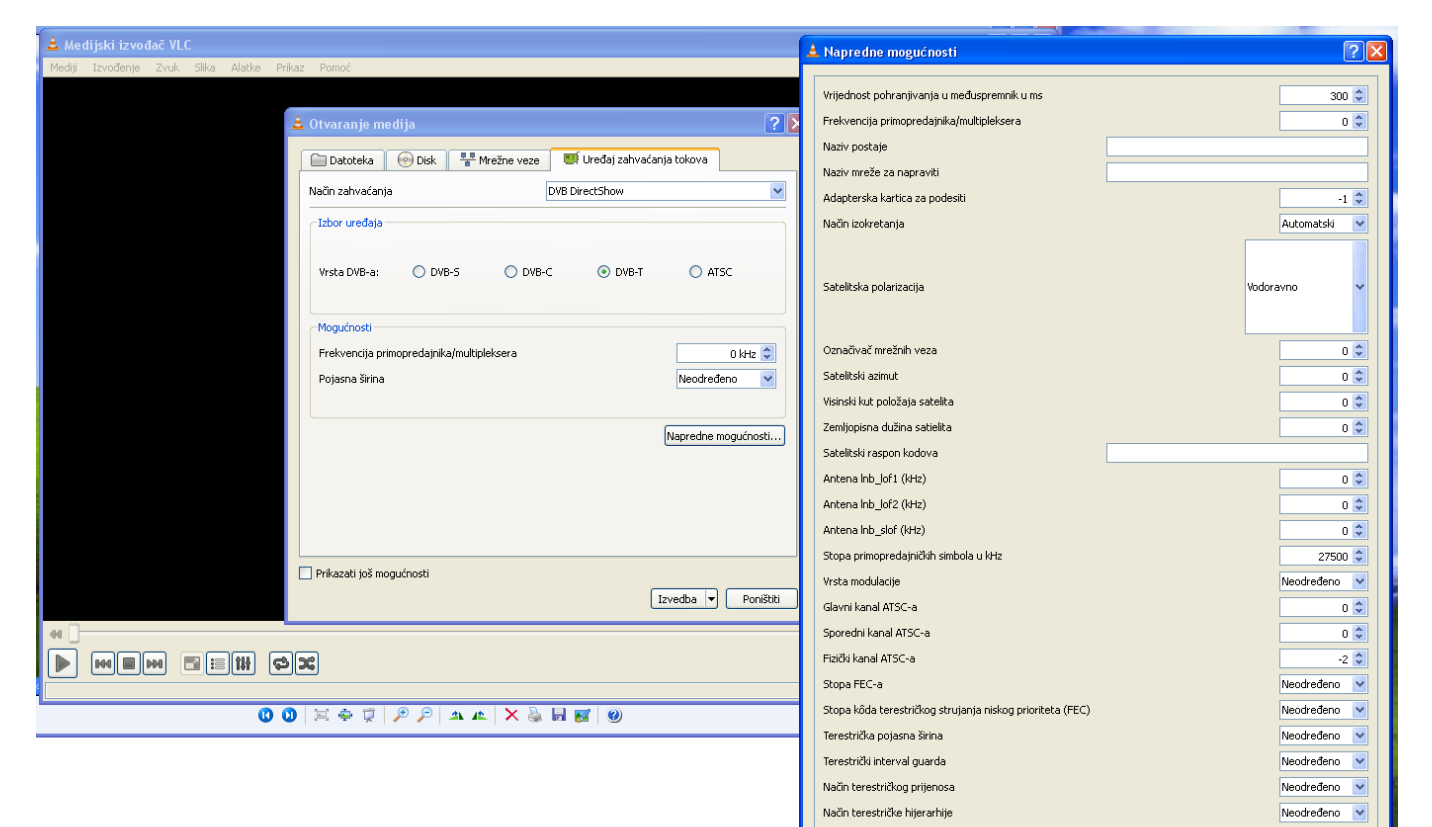

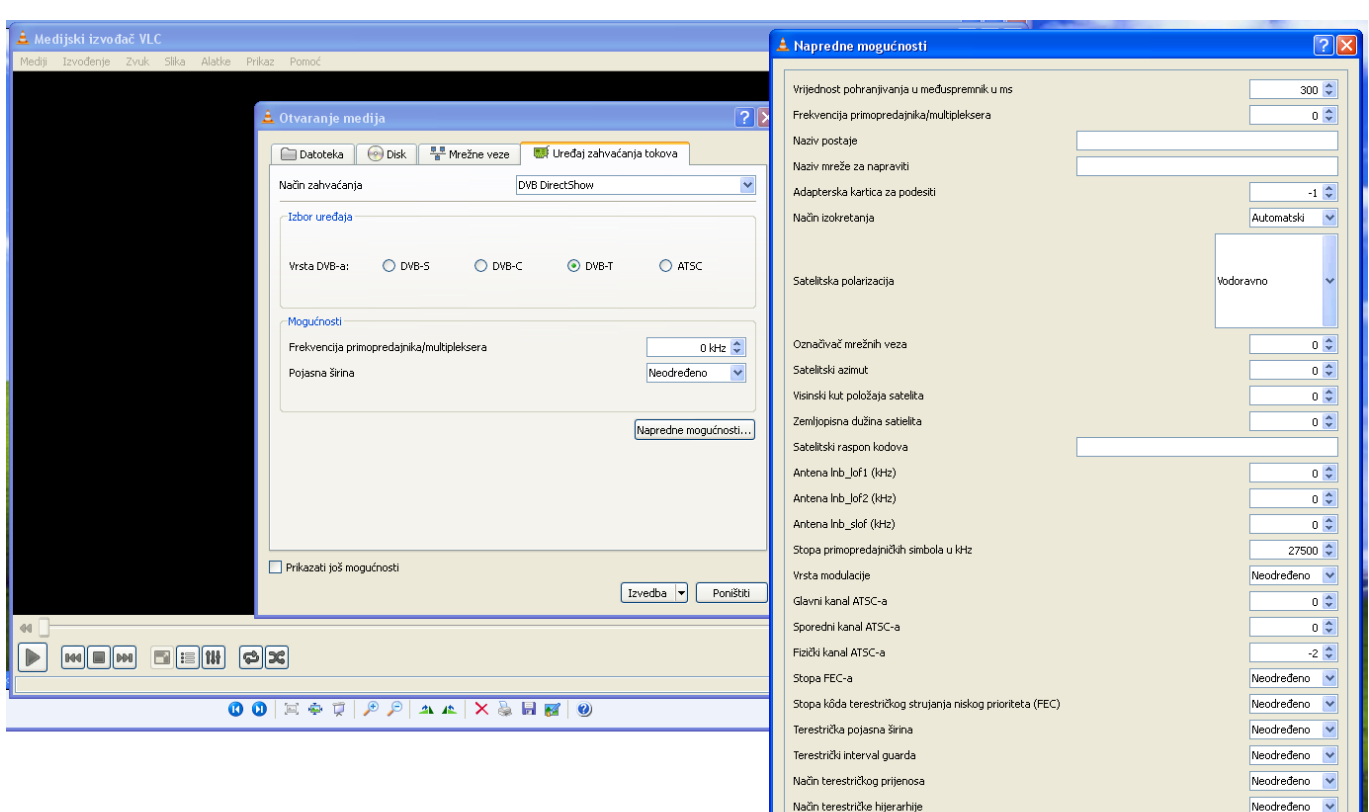

Dodamo putanju do konfiguracijske datoteke kroz " Dodati..." te pokrenemo "Izvedba"

Uredu dustati

Uredu dustati

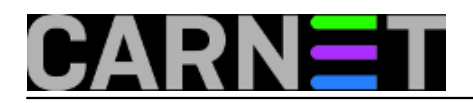

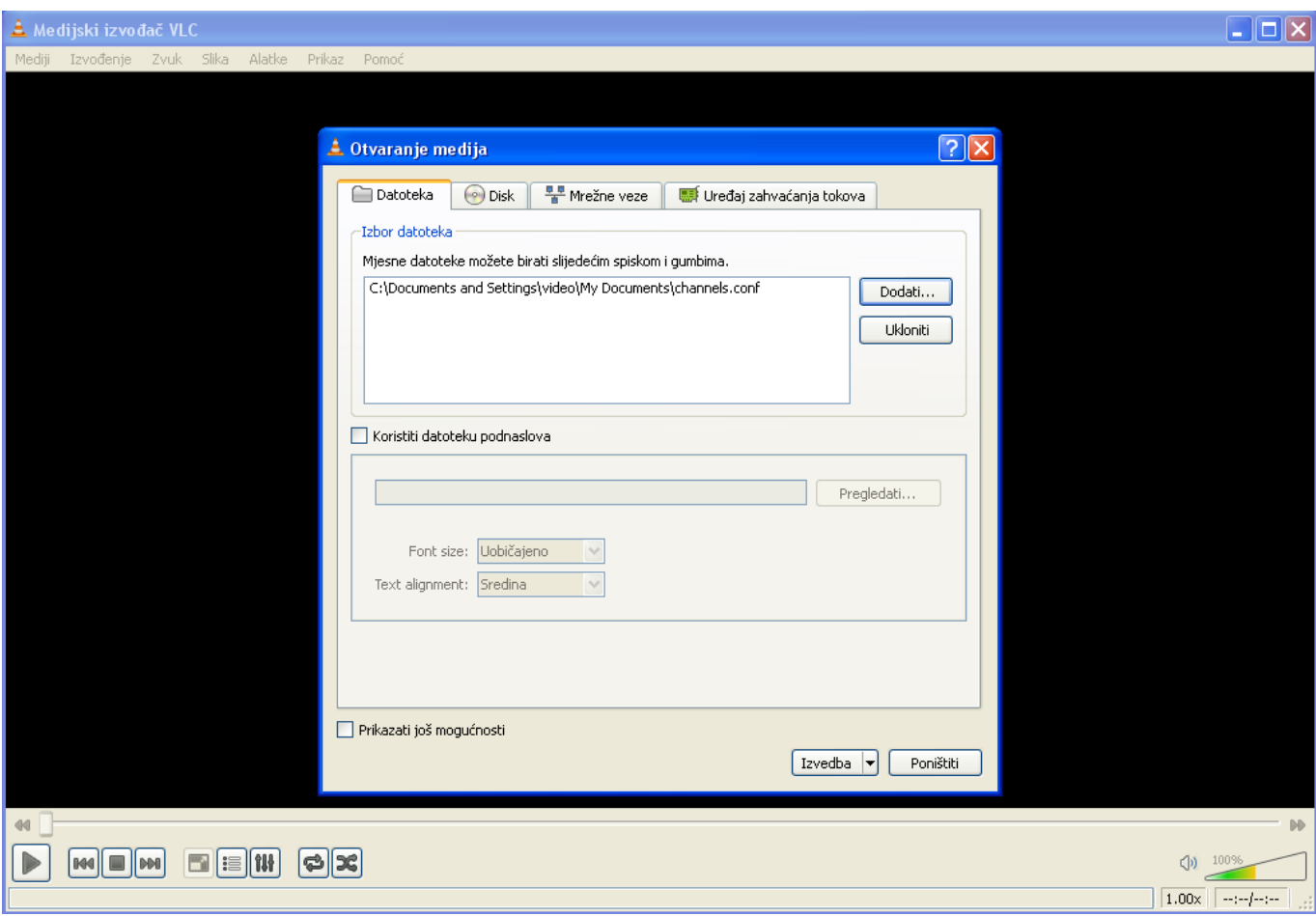

"The Show Must Go On"

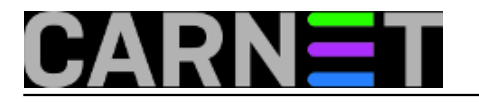

Published on sys.portal (https://sysportal.carnet.hr)

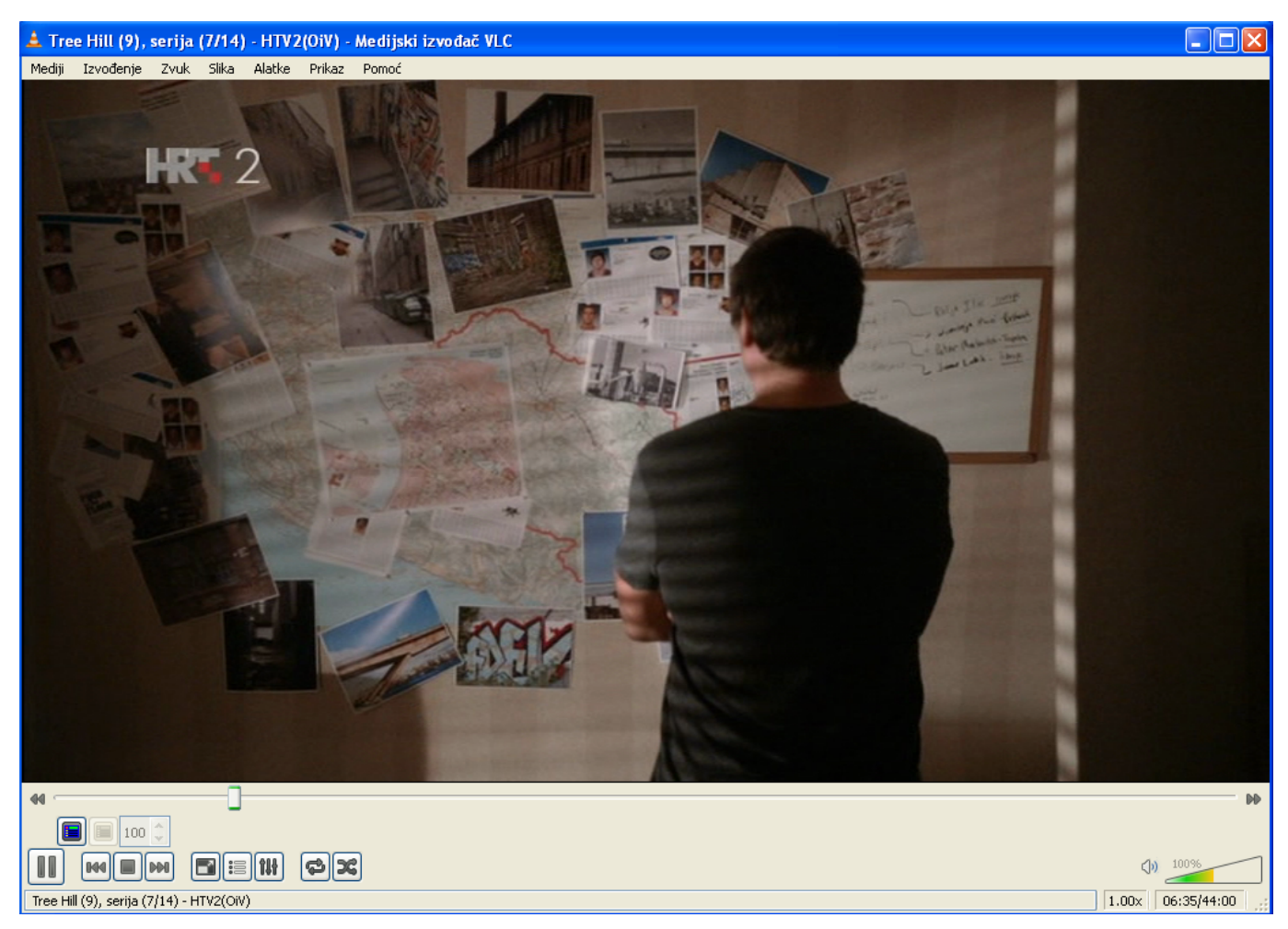

Windows korisnici moraju imati neki Linux stroj za skeniranje frekvencija, koji će im trebati ako budu zakretali antenu, jer na Windowsima nema alata za skeniranje. Ukoliko imate neki jači PC hardver cijela ova stvar se da napraviti virtualnom instalacijom Ubuntua 13.10.

Preporuka sistemcima: ovakve stvari ne radite kod kuće ako ste se odlučili opustiti. Možda ipak ovaj članak nekome skrati muke. :)

ned, 2014-12-14 10:11 - Goran Šljivić**Vijesti:** [Linux](https://sysportal.carnet.hr/taxonomy/term/11) [6] **Kuharice:** [Linux](https://sysportal.carnet.hr/taxonomy/term/17) [7] **Kategorije: [Software](https://sysportal.carnet.hr/taxonomy/term/25) [8] Vote:** 0

No votes yet

**Source URL:** https://sysportal.carnet.hr/node/1475

#### **Links**

- [1] http://www.linuxtv.org/wiki/index.php/RealTek\_RTL2832U
- [2] https://sysportal.carnet.hr/node/1466
- [3] https://sysportal.carnet.hr/system/files/sken1.txt
- [4] https://sysportal.carnet.hr/system/files/sken2.txt
- [5] https://sysportal.carnet.hr/system/files/channels.conf .txt

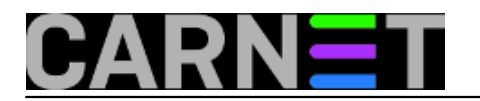

- [6] https://sysportal.carnet.hr/taxonomy/term/11
- [7] https://sysportal.carnet.hr/taxonomy/term/17
- [8] https://sysportal.carnet.hr/taxonomy/term/25